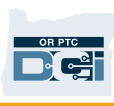

# OR PTC DCI Întrebări frecvente

- 1. M-am blocat în afara contului. Cine mă poate ajuta?
	- a. Puteți contacta linia DCI de relații cu clienții, 24/7, la numărul: 1-855- 565-0155 sau, în timpul programului normal de lucru, biroul dvs. local.
- 2. Trebuie să îmi resetez parola, dar nu primesc notificări prin e-mail. Cine mă poate ajuta?
	- a. Contactați-vă biroul local pentru a verifica dacă adresa de e-mail pe care o avem înregistrată este corectă.
- 3. De ce starea pontajului meu este "Unvalidated" (nevalidat)?
	- a. Un pontaj nevalidat este un pontaj care trebuie să fie verificat de sistem, pentru a ne asigura că regulile de afaceri sunt respectate.
- 4. De ce starea pontajului meu este "Unverified" (neconfirmat)?
	- a. Un pontaj neconfirmat apare atunci când un utilizator de la biroul local editează un pontaj în numele unui furnizor. Este important să confirmați pontajele neconfirmate, altfel acestea nu vor fi plătite.
- 5. De ce nu pot să fac pontajul la venire?
	- a. Este posibil să nu puteți face pontajul la venire dacă ați uitat să faceți pontajul la plecare într-o tură anterioară. S-ar putea să existe și alte motive pentru care nu puteți face pontajul la venire, cum ar fi cazul în care nu aveți o autorizație curentă. Dacă nu puteți face pontajul la venire, contactați biroul local.

## 6. Cum schimb limba preferată?

- a. Utilizând portalul web OR PTC DCI, ecranul care afișează limba preferată poate fi schimbat, selectând meniul vertical privind limba, situat în colțul din dreapta, sus, al ecranului.
- b. Pentru utilizatorii de aplicații mobile, după ce v-ați autentificat în aplicația mobilă OR PTC DCI, selectați "menu" (meniul), apoi "language" (limba), pentru a vă seta limba preferată.
- 7. De ce trebuie să-mi schimb parola?
	- a. Parolele trebuie să fie schimbate la fiecare 60 de zile, din motive de securitate.
- 8. De unde știu câte ore îmi este permis să lucrez?
	- a. Aplicația mobilă și portalul web OR PTC DCI stochează orele rămase, astfel încât să puteți vedea câte ore mai aveți într-o anumită săptămână. Orele din sistem se bazează pe orele în care ați fost autorizat să prestați servicii. Dacă aveți întrebări, vă rugăm să-l contactați pe managerul de caz.

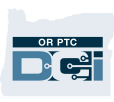

# 9. Ce este un text redactat în prealabil?

a. Textele redactate în prealabil sunt sarcini realizate în timpul unei vizite. La pontajul de la plecare, trebuie să selectați cel puțin un text redactat în prealabil, dar puteți selecta mai multe în funcție de ceea ce ați făcut în cursul vizitei.

## 10. Cum trimit un mesaj?

a. Selectați pictograma în formă de plic, apoi "Actions" (acțiuni), apoi "New Message" (mesaj nou), în portalul web. Pentru aplicația mobilă, dați clic pe pictograma în formă de plic, apoi pe pictograma albastră a mesajului nou din colțul din dreapta, jos.

## 11. Cum îmi verific mesajele?

a. Selectați pictograma în formă de plic, apoi dați clic pe mesajul pe care doriți să-l verificați.

### 12. Cum mă pot asigura că primesc notificări text?

a. În portalul web OR PTC DCI, dați clic pe "Settings" (setări), apoi confirmați dispozitivul mobil. Introduceți numărul de telefon mobil și dați clic pe "Update Mobile Number" (actualizare număr de mobil).

### 13. Ce este o regulă de afaceri?

a. O regulă de afaceri este o politică ce îi spune sistemului dacă puteți sau nu să faceți ceva în OR PTC DCI.